1. The directory can be accessed under My Apps on ncaa.org:

3.

Faculty Athletics Representative

Contae Compliance Administrato

Senior Woman Administrator

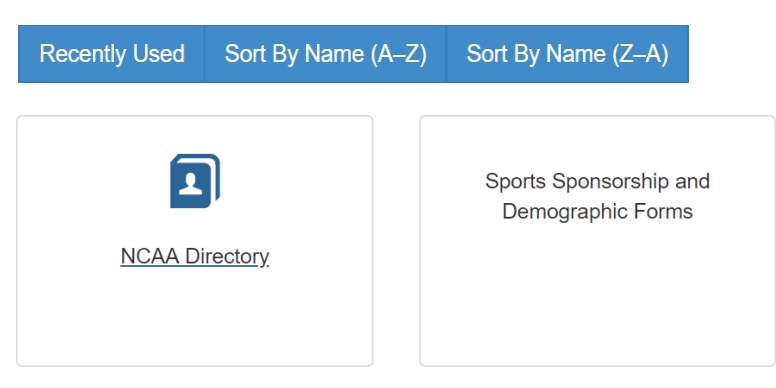

2. Search for your institution by typing in the name of your school into the search bar or clicking the My Institutionlink from the top of the navigation bar:

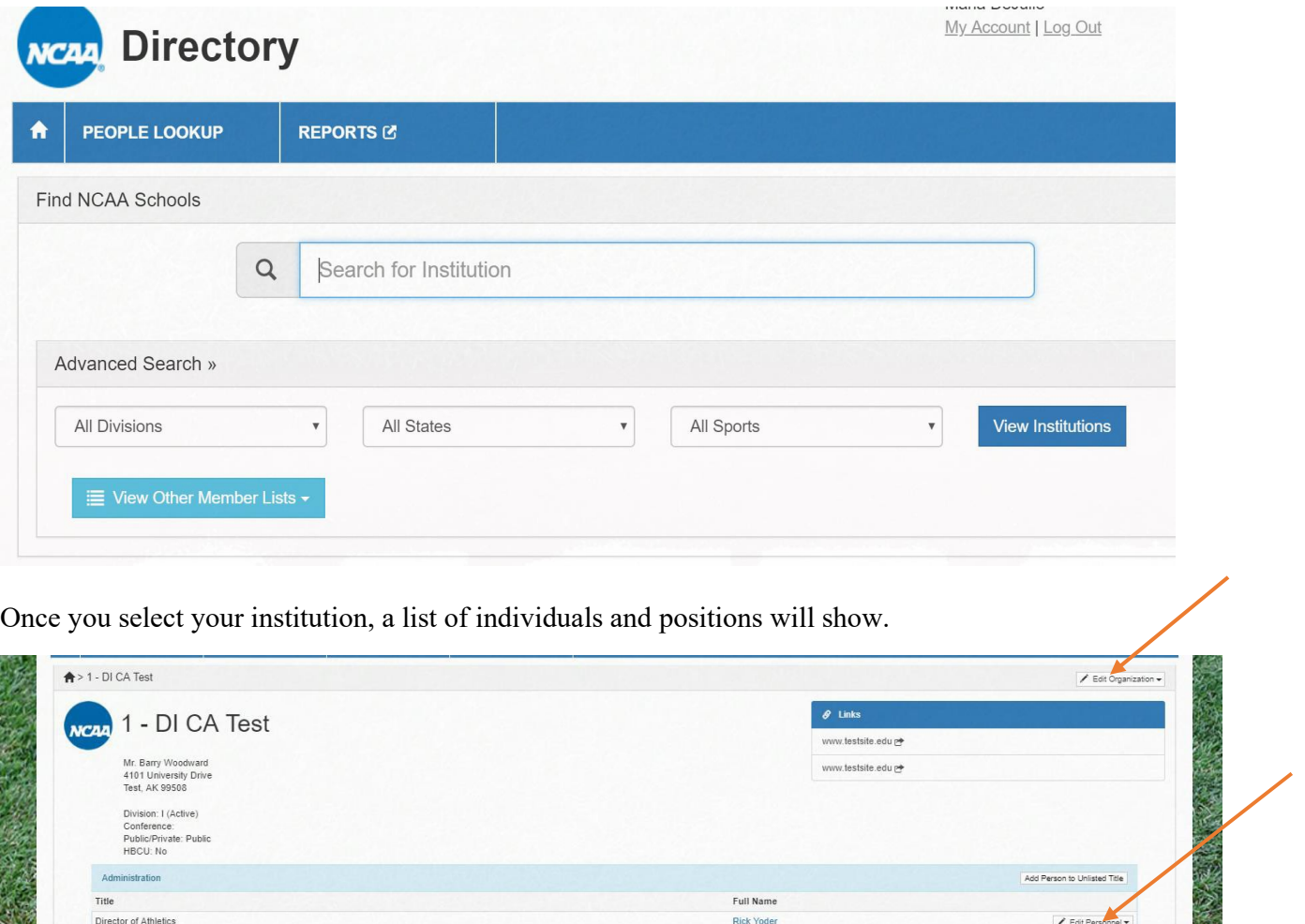

To make a change to an existing person's information, click the "Edit Personnel" option from the dropdown and you can make changes to a person's name, email, phone number or any other contact information. **Please note, if you need to "replace" a person, you must use the dropdown and choose "Replace."**

Vacant/Unassigned

Vacant/Unassigned

**Monachilleneciennal** 

Edit Personnel \*

 $\angle$  Edit Personnel  $\star$ 

If you do not have a replacement yet, select the "I don't have a replacement, leave position blank" button.

If you do have a replacement, under "Find your replacement" type in the name of the person into the field to see if they already exist in our database. If they do not show up, select the button on the bottom righthand side that says, "Add a new person" and complete the necessary fields:

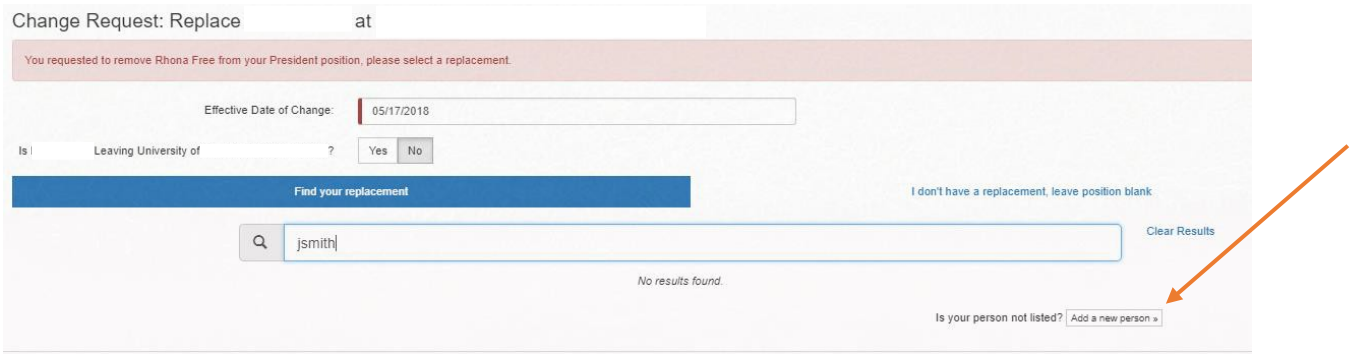

If you have more than one individual for a position, you can add a person to that position. Use the "Add Person to Unlisted Title" button to add a person to a vacant position.

The "Edit Organization" button at the top can be used to make any changes to logo, website or address of an institution or conference.

Sports Sponsorship changes and changes to head coach's information can be made under the sponsored sports list.

You can request to add a sport if it was left off your sports sponsorship form submission using the Request to Add Sport bottom at the top right of this list.

Sports and sports conferences can be edited using the drop down to the right of each sport. This drop down is also where coaches can be edited and replaced (in the same way the administrators are edited/changed).

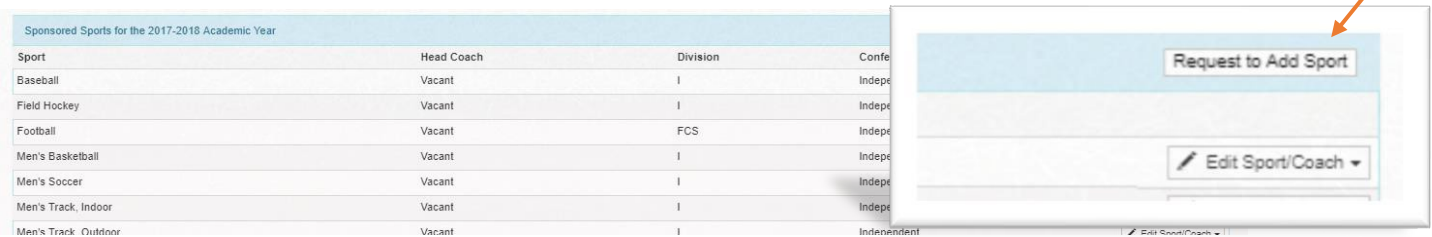

You can also check on the status of your requests by clicking on Change Requests on the navigation bar:

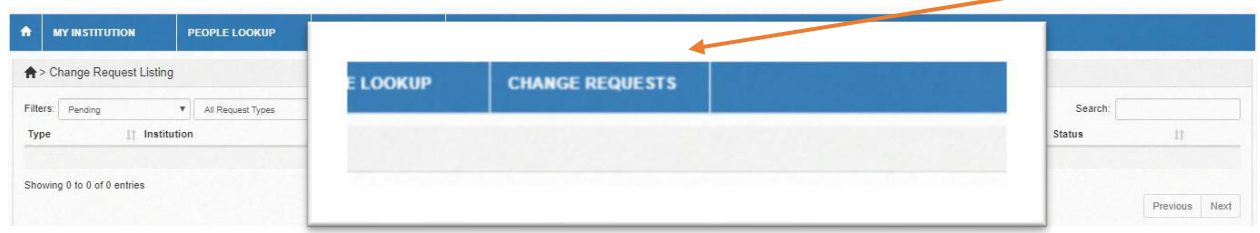

Please contact Lynn Dickey at Idickey@ncaa.org or Maria [DeJulio at](mailto:eirick@ncaa.org) [mdejulio@ncaa.org i](mailto:mdejulio@ncaa.org)f you have any questions.